## Year 8 into 9 Subject Selection for Stage 5

Information for Year 8 and 9 students and their parents.

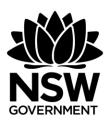

# Record of Student Achievement RoSA

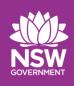

# A Record of School Achievement (RoSA) is:

- Awarded to students who leave school after Year 10 and before completing the HSC.
- A comprehensive record of academic achievement through Years 9,10,11. Also will include Year 12 if the student leaves prior to completing the HSC.
- Based on school-based assessments not external tests

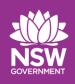

# Record of School Achievement (RoSA) is only available to students after they leave school.

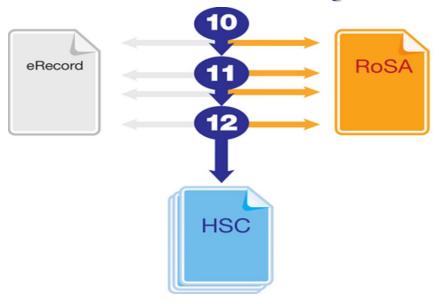

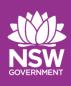

#### **Mandatory Subjects for YR9 students**

English
Mathematics
Science
History and Geography
Personal Development and Physical Education

# **Stage 5 Elective Courses**

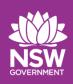

#### **Course Selection Considerations**

- Personal abilities
- Interests and Motivation
- Career aspirations

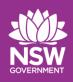

#### Stage 5 Elective subjects at Kempsey High School

#### Stage 5 students:

- Students will select 3 subjects of their choice and 3 reserves
- We suggest that students discuss their choices with their parents/carers
- The students will attend each elective course for two years (200 hours)

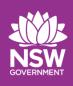

#### SATISFACTORY COMPLETION OF A COURSE

- Students must:
  - follow the course developed or endorsed by NESA
  - apply themselves with diligence and sustained effort to the set tasks and experiences provided in the course by the school, and
  - achieve some or all of the course outcomes

How do students select subjects for Year 9?

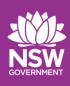

## How do students select subjects for Year 9 and 10?

- All subject selections will be completed online.
- The web link and web code needed to select make subject choices will be emailed to parents tomorrow.
- Any problems, contact Mr Dixon or Miss Ryan.

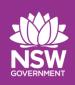

# Step 1: Using the link emailed to students, log on to 'Edval Choice' and click Year 9 Electives 2024

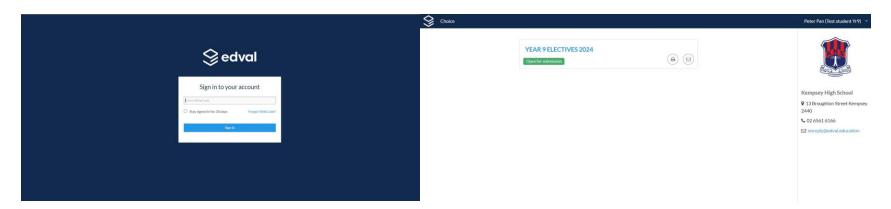

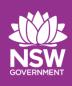

#### The Rules

- You cannot have duplicate subjects.
- Please select at least 3 electives in order of preference (Priority) plus 3 reserve selections
- If you don't get your first choice you may be asked to reselect
- Students will not be able to change subjects after WK3 Term 1, 2024.

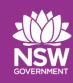

Step 2: Read the 'notes' and 'rules'

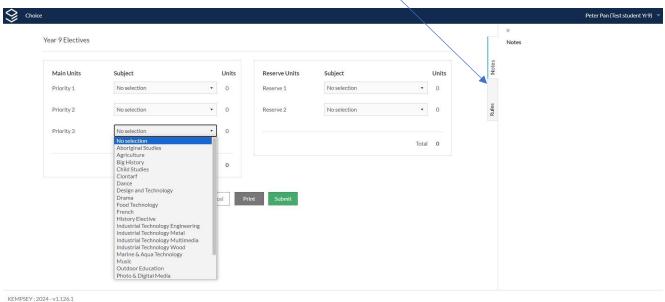

**NSW Education Standards Authority** 

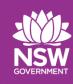

#### Step 3: Select subjects and click submit

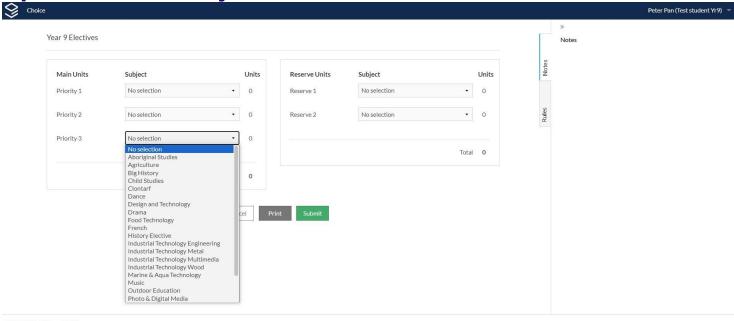

KEMPSEY: 2024 - v1.126.1

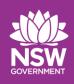

#### Step 4: Please complete the online form by Friday 1st September.

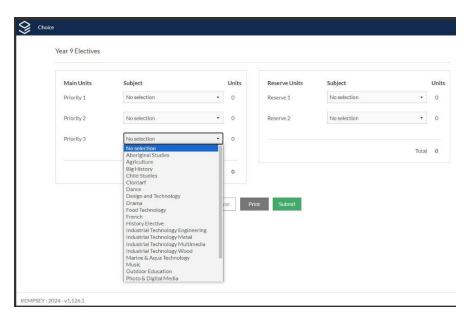

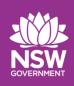

#### What Next?

- 1. Speak to staff tonight about the subjects on offer for next year. See your Year Adviser if you need help
- 2. Submit subject choices by Friday 1st September. Electronically through Edval choice.